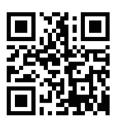

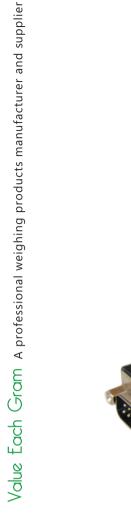

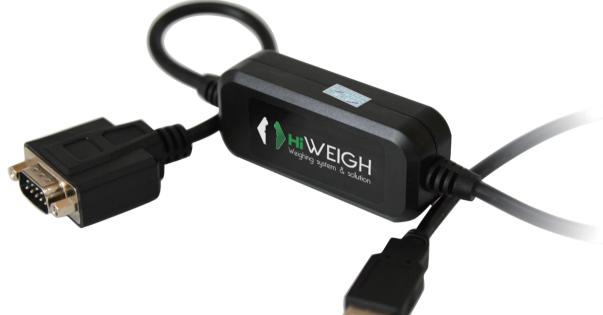

## Dcable User Manual

v.201811

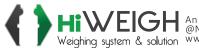

**HiWEIGH** An ISO9001 registered company @No.335 Haishen, Xingxin Road, Huinan Town, Pudong District, Shanghai 201301, China Weighing system & solution www.hiweigh.com All rights reserved, specifications subject to change without notice

Value Each Gram

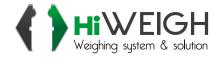

## Dcable User Manual

- 1. Connect the DB9 connector with scale, indicator or other devices with RS232 protocol.
- 2. Configure the parameters of serial output correctly (for continuous or command output).
- 3. Connect the USB to the USB port of computer
- **4.** Run the software which you want to receive the data from the serial output Example of Word:

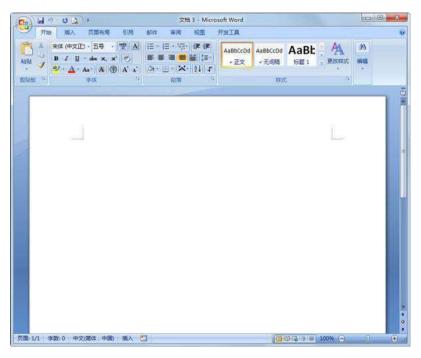

Put the mouse arrow on the Word, it will start to display the data automatically:

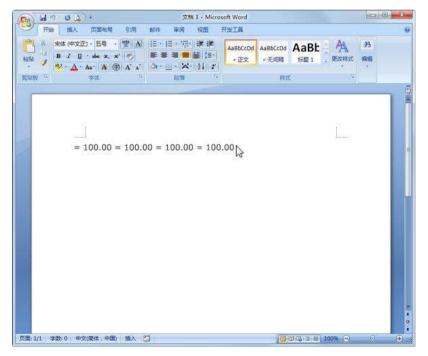

It will work the same for Excel, Chatting window or any other software which can display the data with the mouse arrow moving.

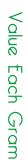

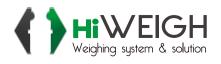

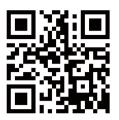

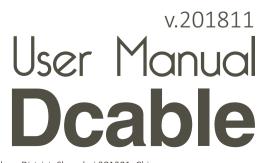

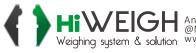

Hiweighing system & solution An ISO9001 registered company Weighing system & solution Weighing System & solution All rights reserved, specifications subject to change without notice